# pluxee

# **Transfer Account to Pluxee Connect**

**(re-registration)**

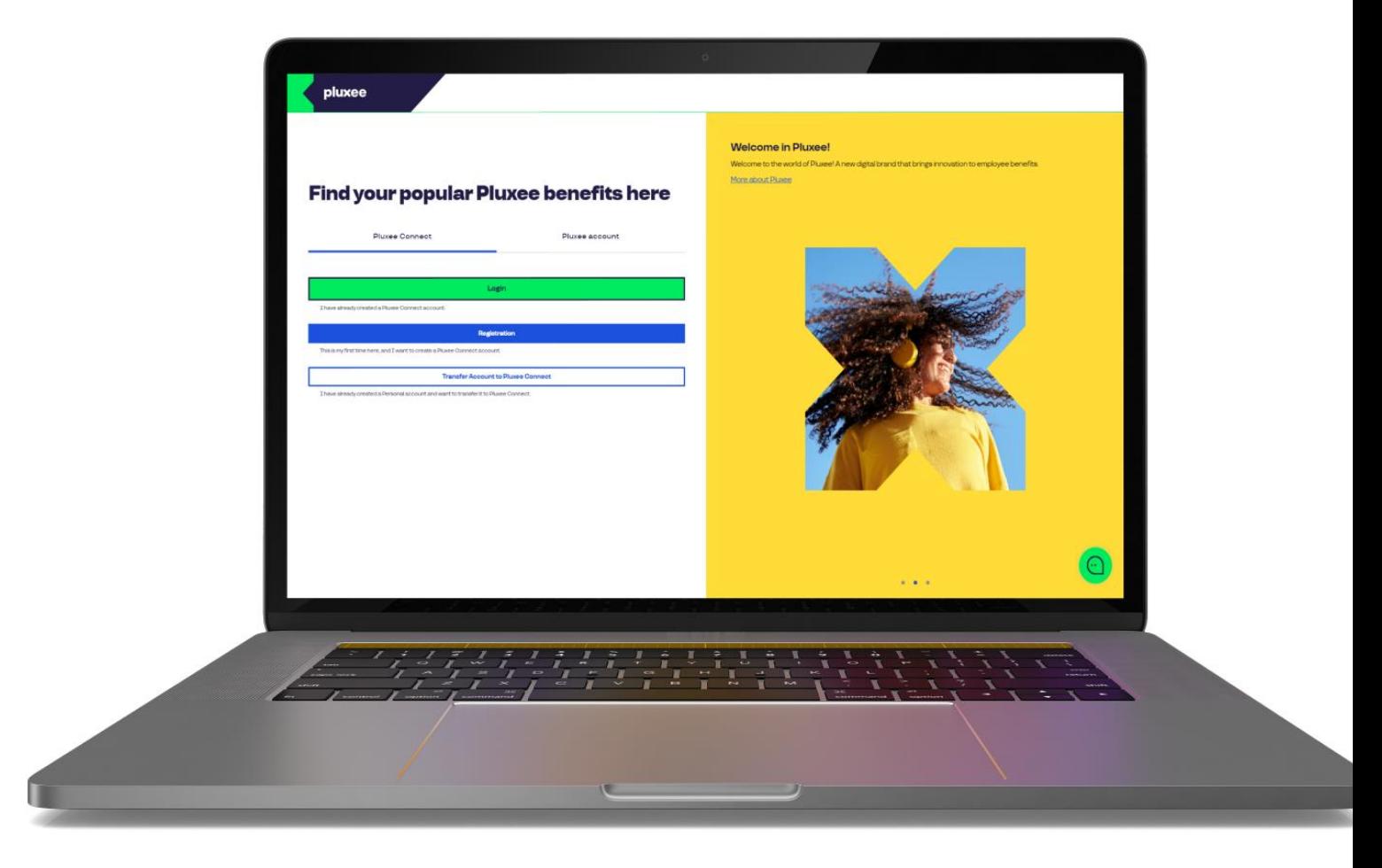

# **Find your popular Pluxee benefits here**

**Pluxee Connect** 

Pluxee account

Login

I have already created a Pluxee Connect account.

**Registration** 

This is my first time here, and I want to create a Pluxee Connect account.

**Transfer Account to Pluxee Connect** 

I have already created a Personal account and want to transfer it to Pluxee Connect.

#### **Welcome in Pluxee!**

Welcome to the world of Pluxee! A new digital brand that brings innovation to employee benefits. More about Pluxee

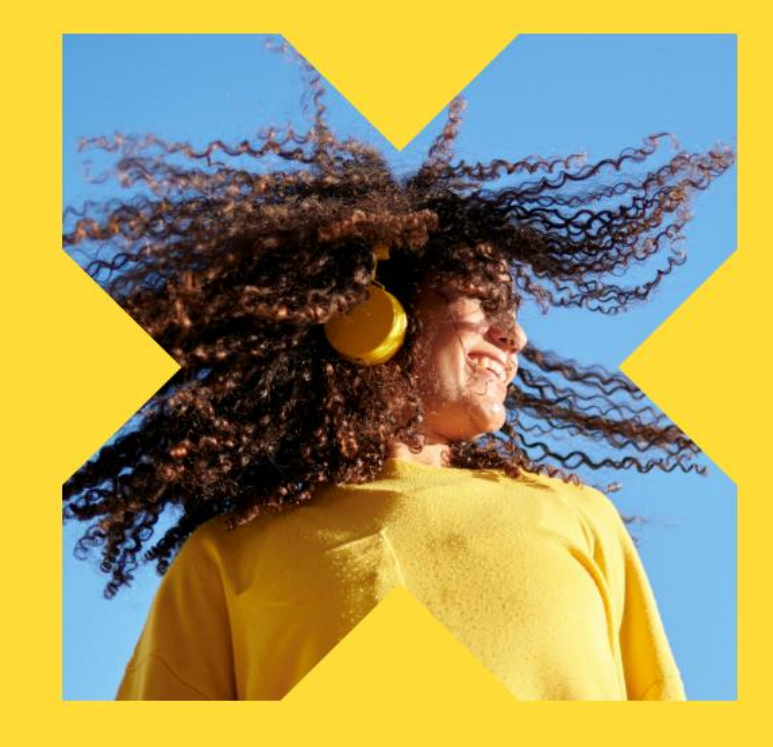

Navigate to the Pluxee Connect tab on the page ucet.pluxee.cz, and then click on the "Transfer Account to Pluxee Connect" button.

## Please enter your login details

Pluxee account login details

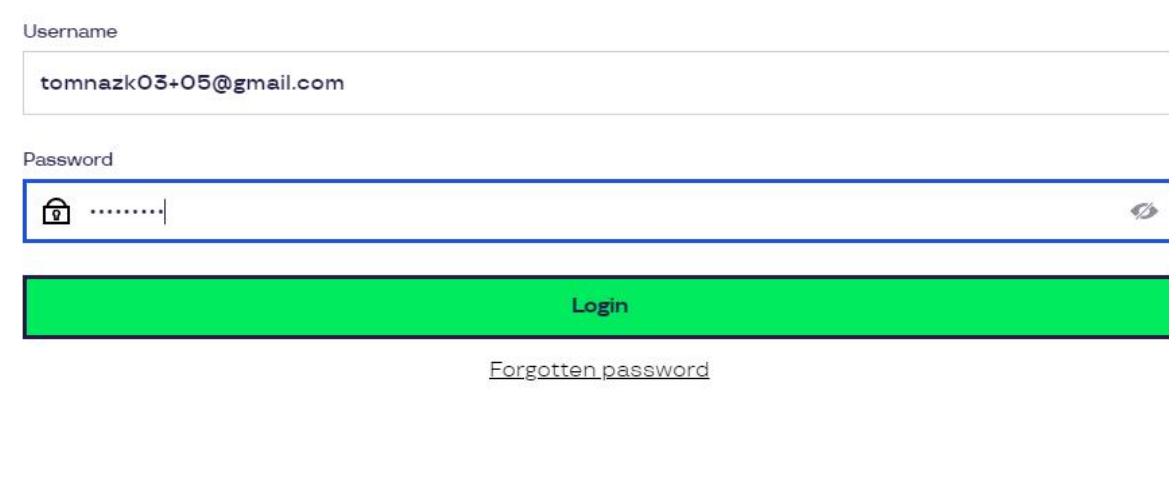

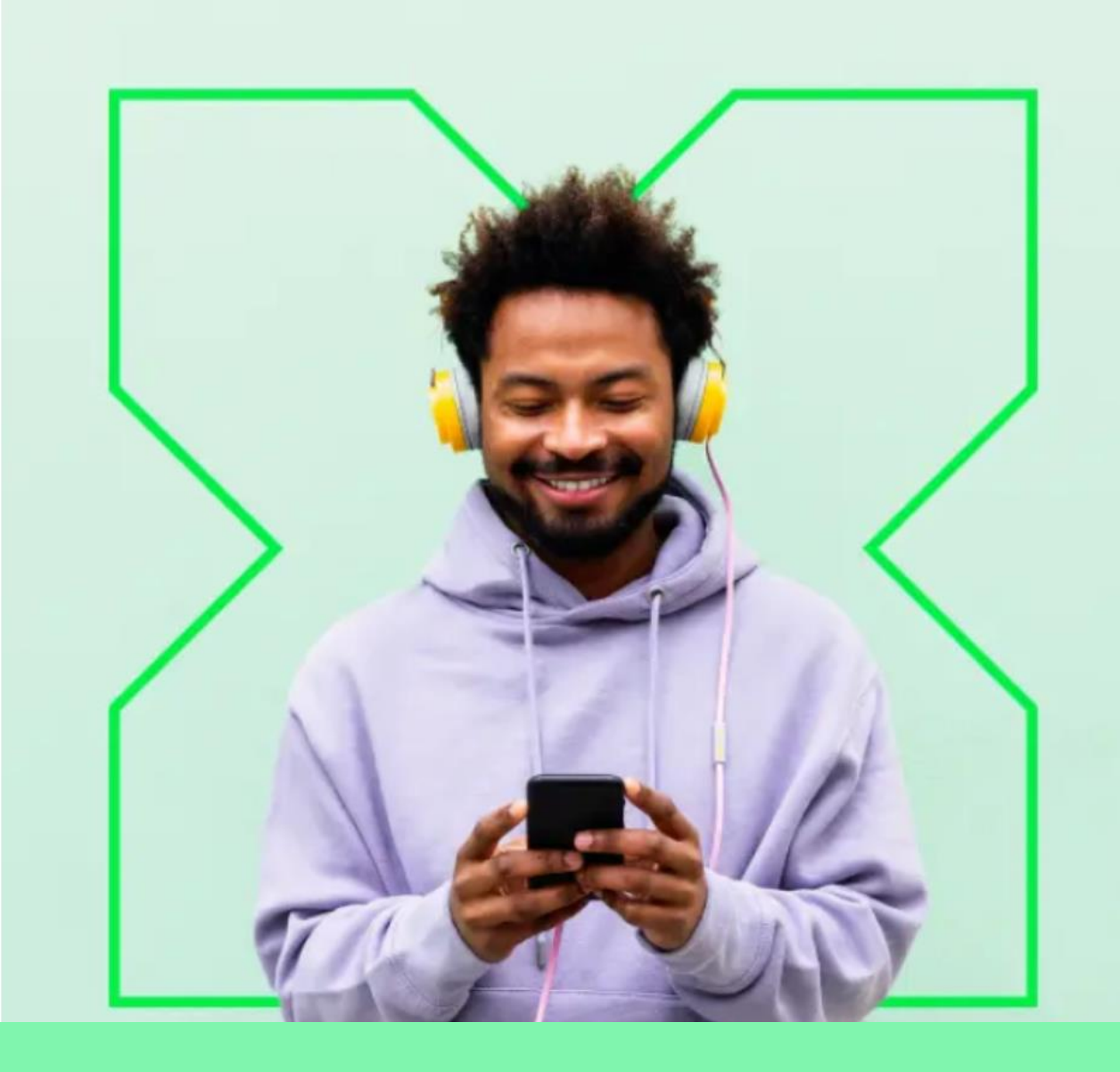

Enter your original login details into your Pluxee account (formerly Sodexo account).

### We are changing the login method

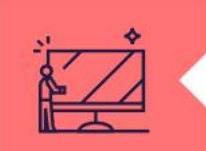

#### What is Pluxee Connect?

Our new data management system for users, clients, and partners. This new login method streamlines the verification process and ensures secure access to our applications.

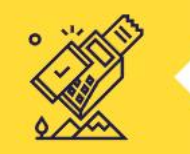

#### Why use Pluxee Connect?

It improves the security of your data and funds in your benefit accounts. Pluxee Connect is the new standard for logging in to our services securely.

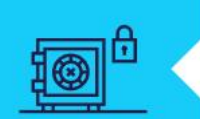

#### What benefits does it bring?

Pluxee Connect adds Apple Pay to the existing Pluxee meal voucher card payment options and brings a new payment solution for Android phones.

Continue

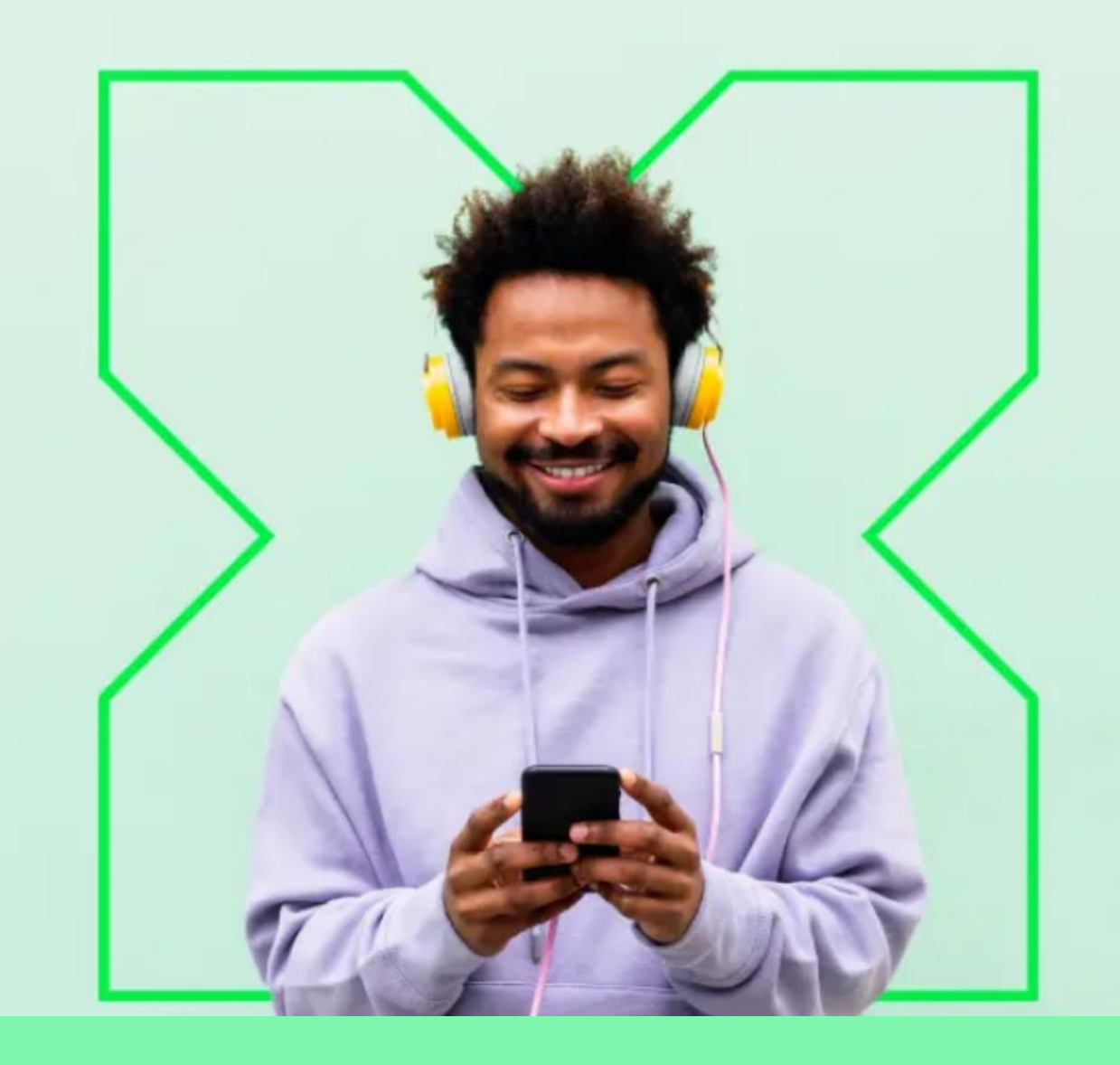

We are changing the login method for Pluxee Connect.

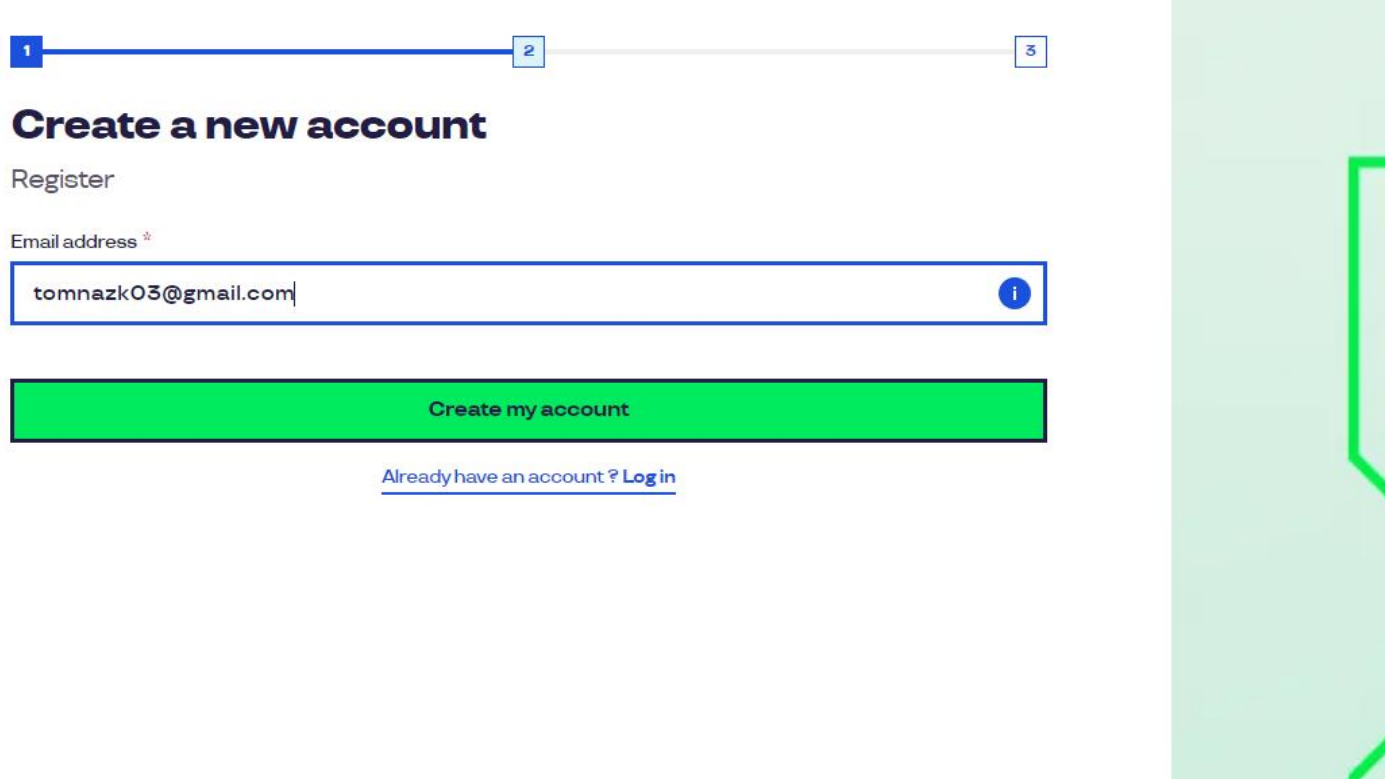

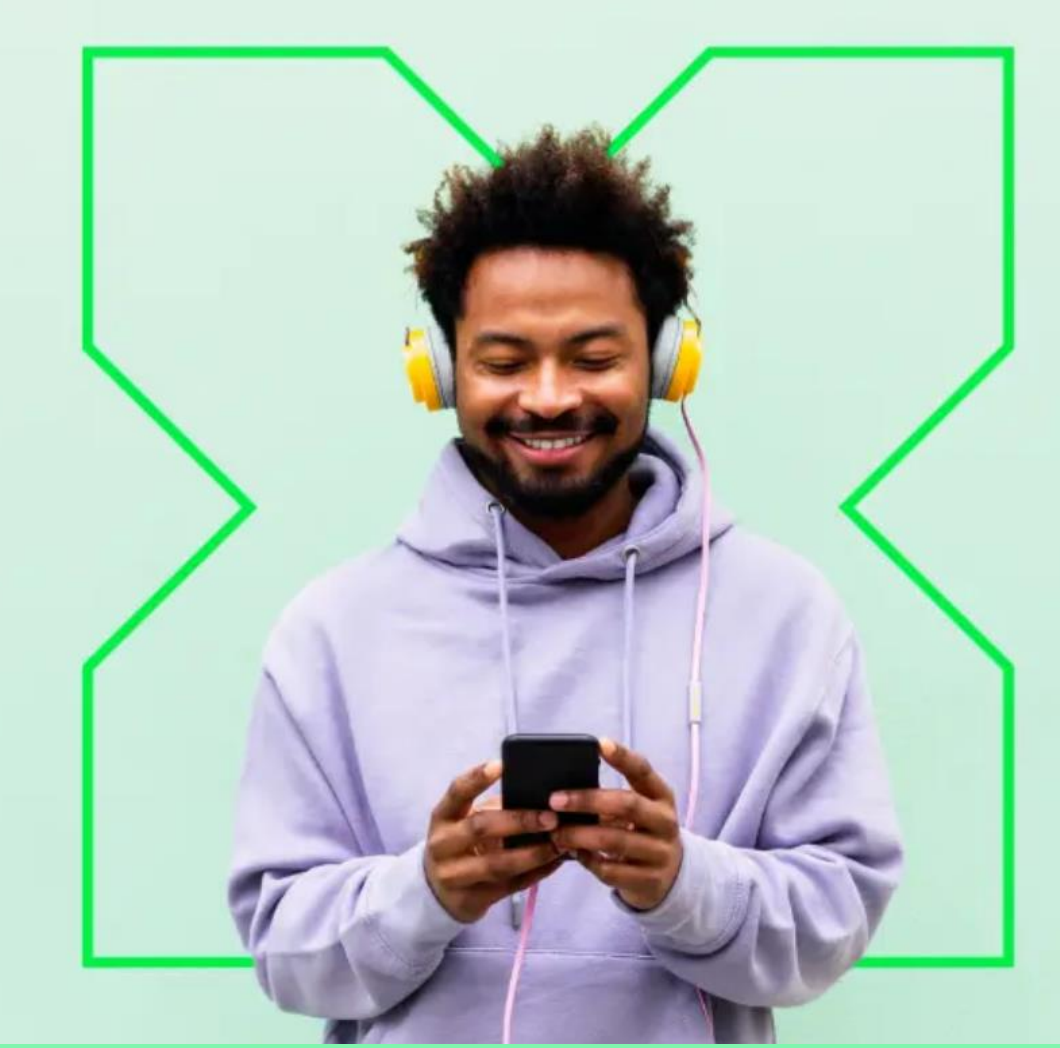

Enter your email address, which will serve as your **username**, and follow the instructions on the screen

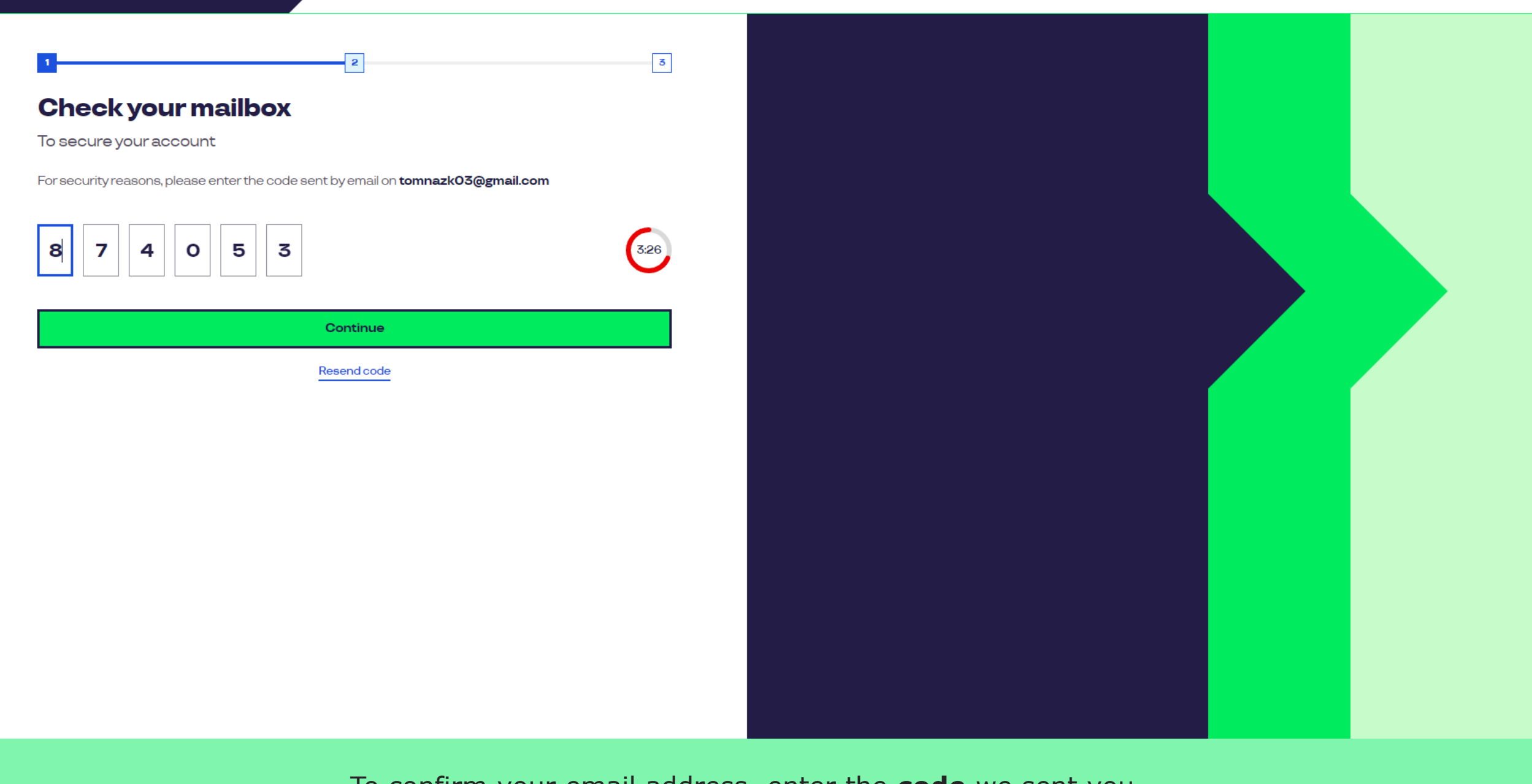

To confirm your email address, enter the **code** we sent you.

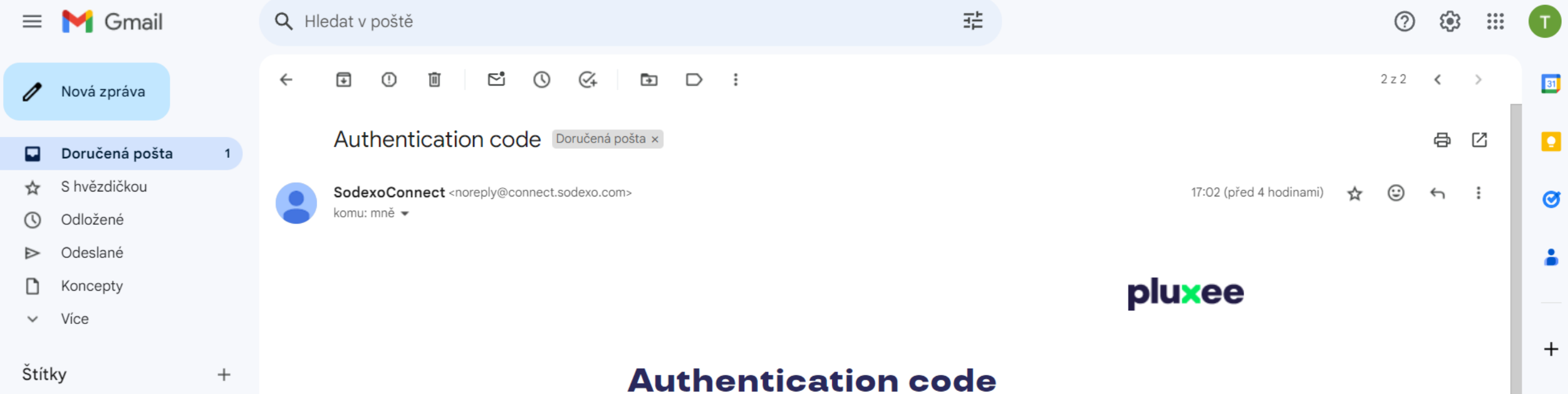

To authenticate securely on Pluxee Connect, please use the following code:

### 817398

Do not share this code with anyone.

If you did not request to receive this code, please ignore this message.

Thank you!

The email containing the authentication code looks like this.

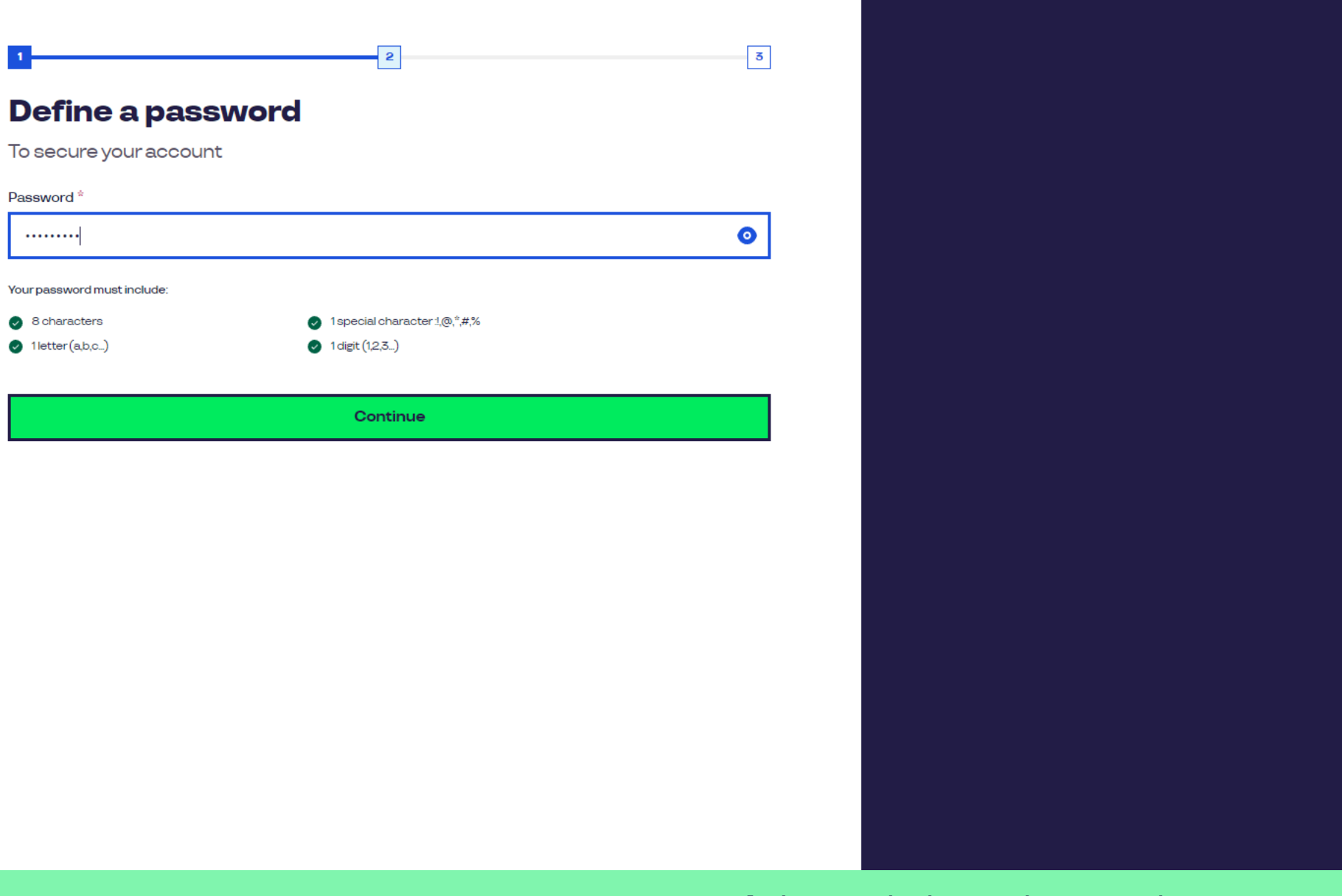

**Easted source set a new password** that includes at least 8 characters, and **Set a new password** that includes at least 8 characters, 1 letter, 1 special character, and 1 number.

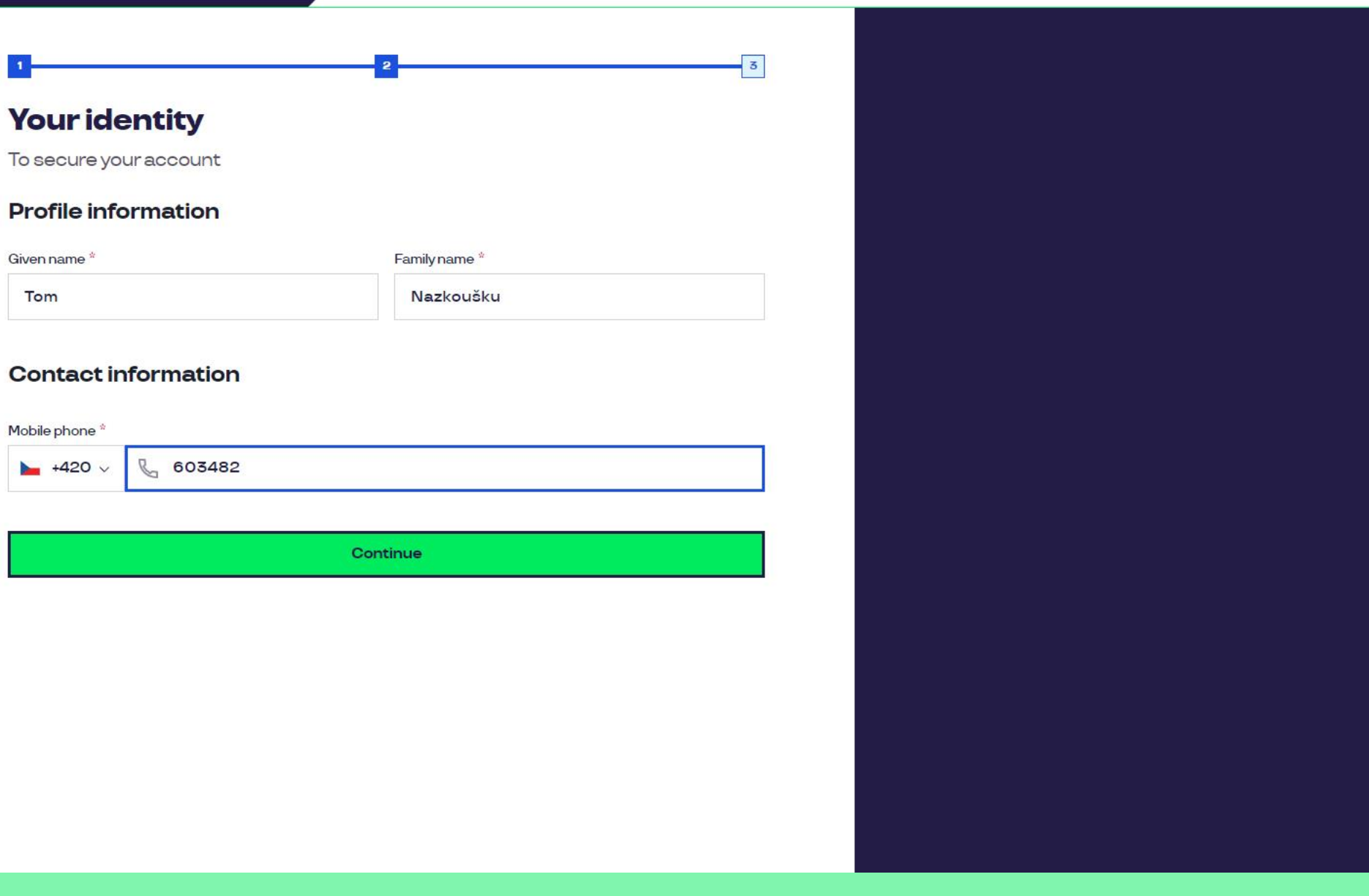

**Eadely 2018 Please fill in your first name, last name, and mobile phone.** The phone is a part of the state of the Then click on the 'Continue' button.

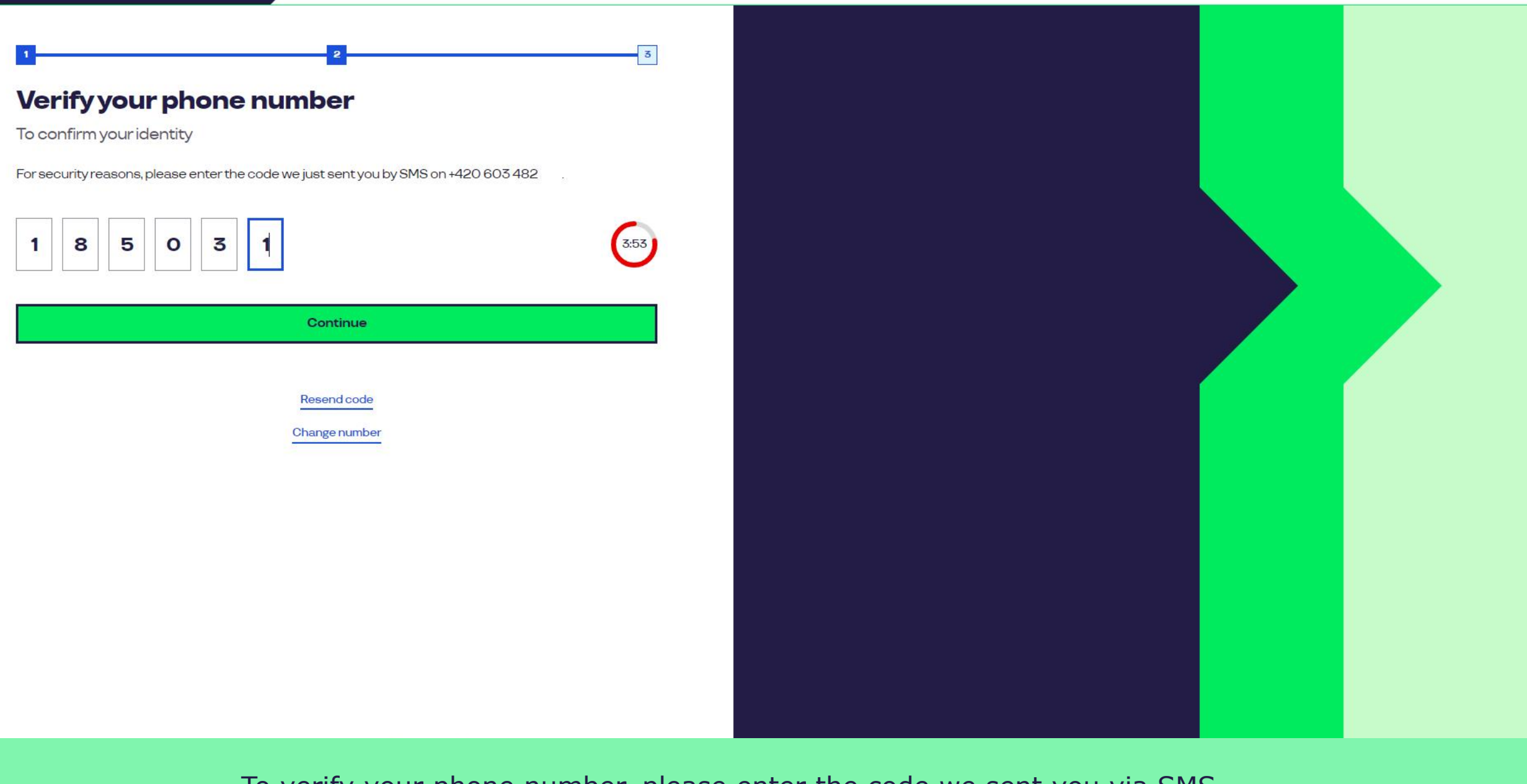

To verify your phone number, please enter the code we sent you via SMS.

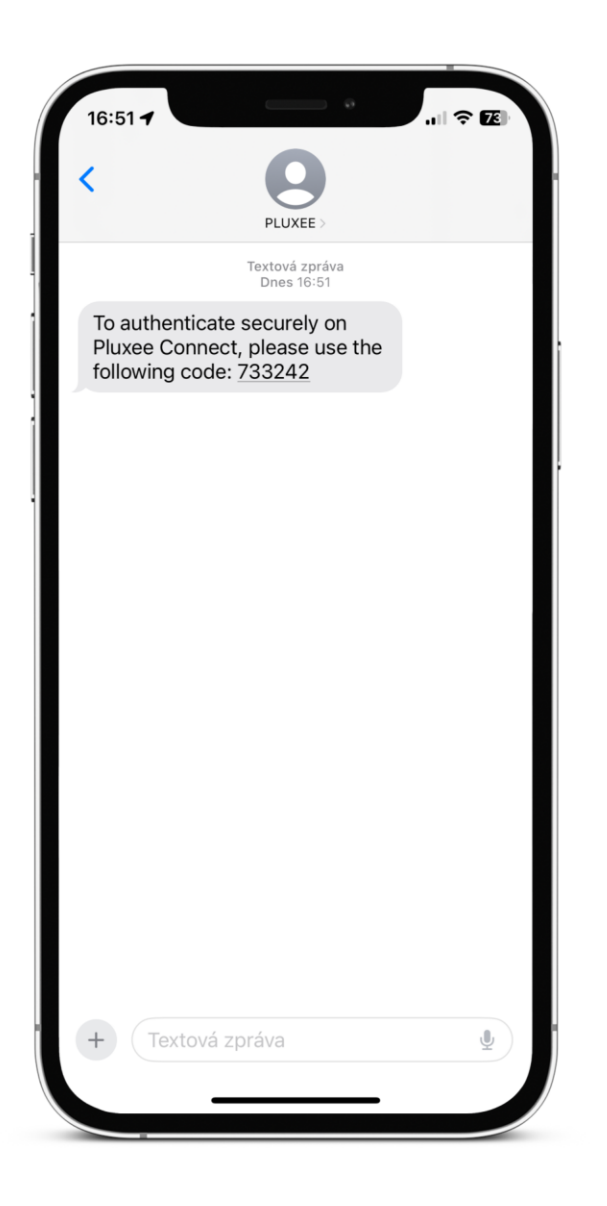

Zadejte svou e-mailovou adresu, která bude sloužit jako **uživatelské jméno**, The SMS with the confirmation code looks like this.

## We need your consent

Terms & preferences

I agree with terms of service of Pluxee ucet<sup>\*</sup>

#### **Personal data**

We use your personal data to create your user account, manage your accesses and the services offered  $\bullet$ on Pluxee ucet. For more information on how we use your data and to find out about your rights and how to exercise them (access, rectification, etc.) consult Pluxee ucet's privacy policy.

Continue

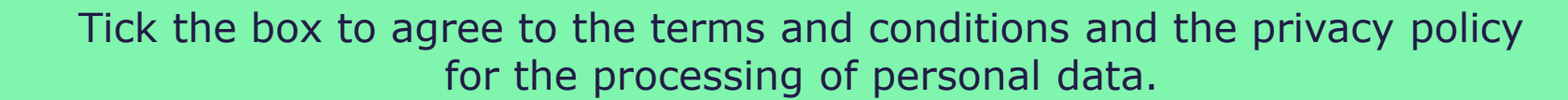

### You have successfully completed your registration for Pluxee Connect!

Continue to your Pluxee account

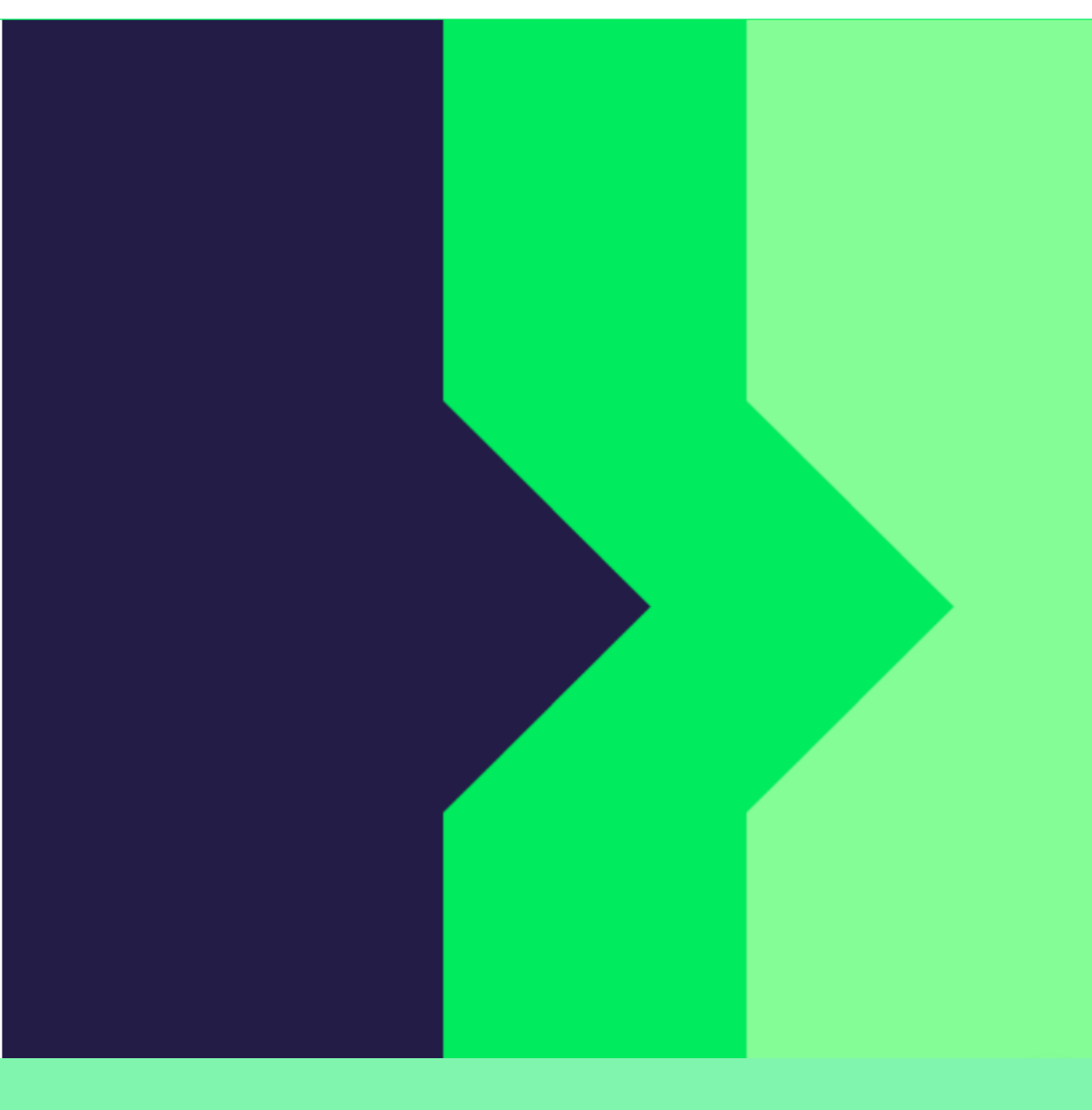

Done. Proceed to your account by clicking on the 'Continue to your Pluxee account' button.

# **My Overview**

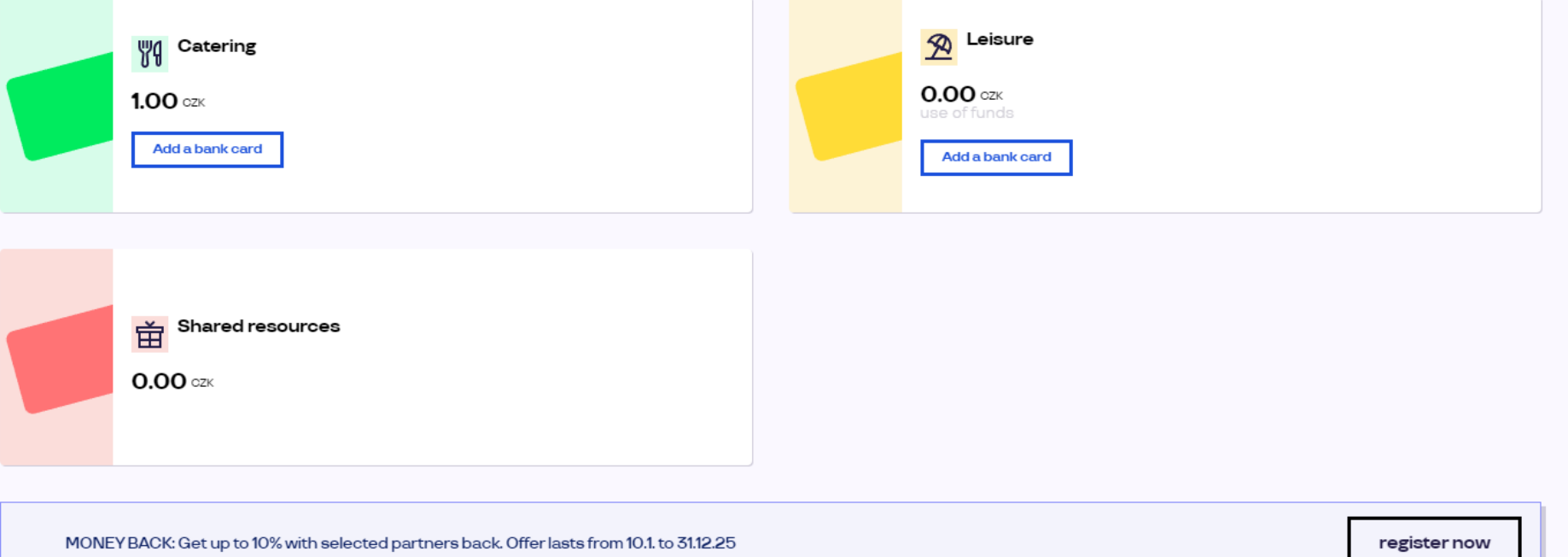

### We recommend

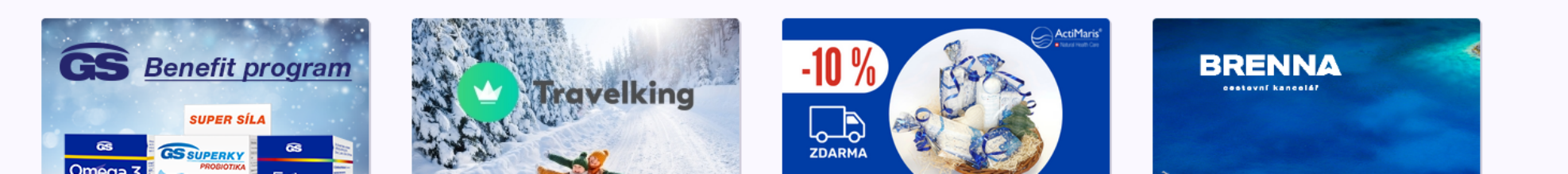